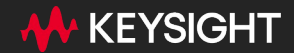

## **Android-SigMorph**

**Covert Communication Exploiting Android Signing Schemes**

I don't get nervous during presentation Also me :

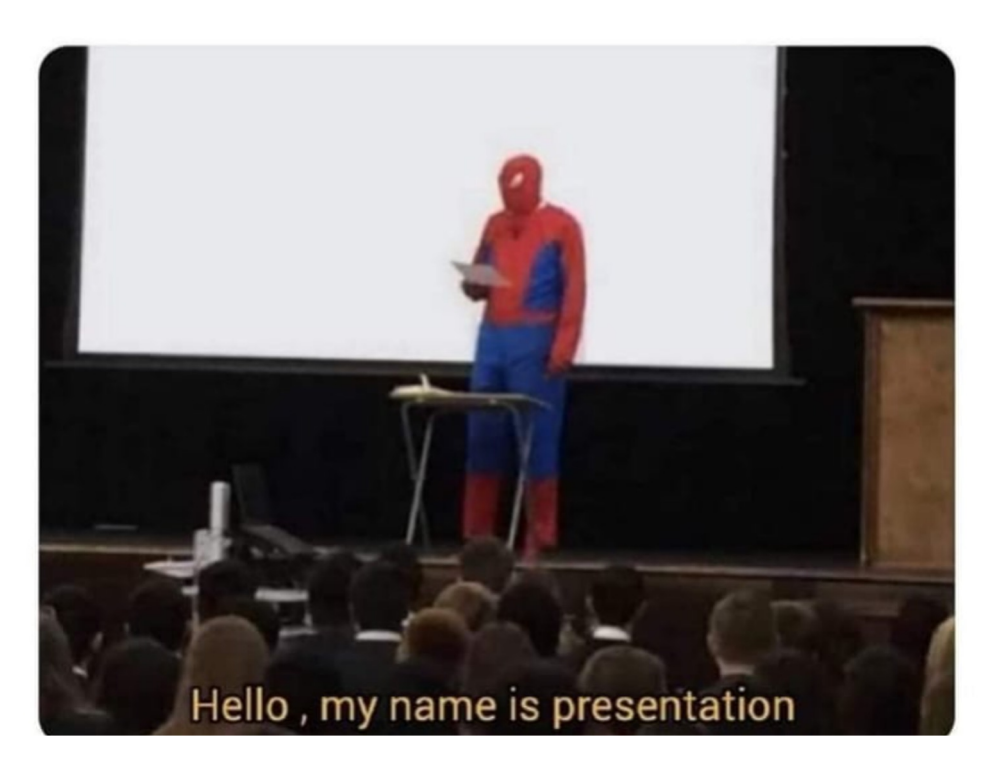

### **whois**

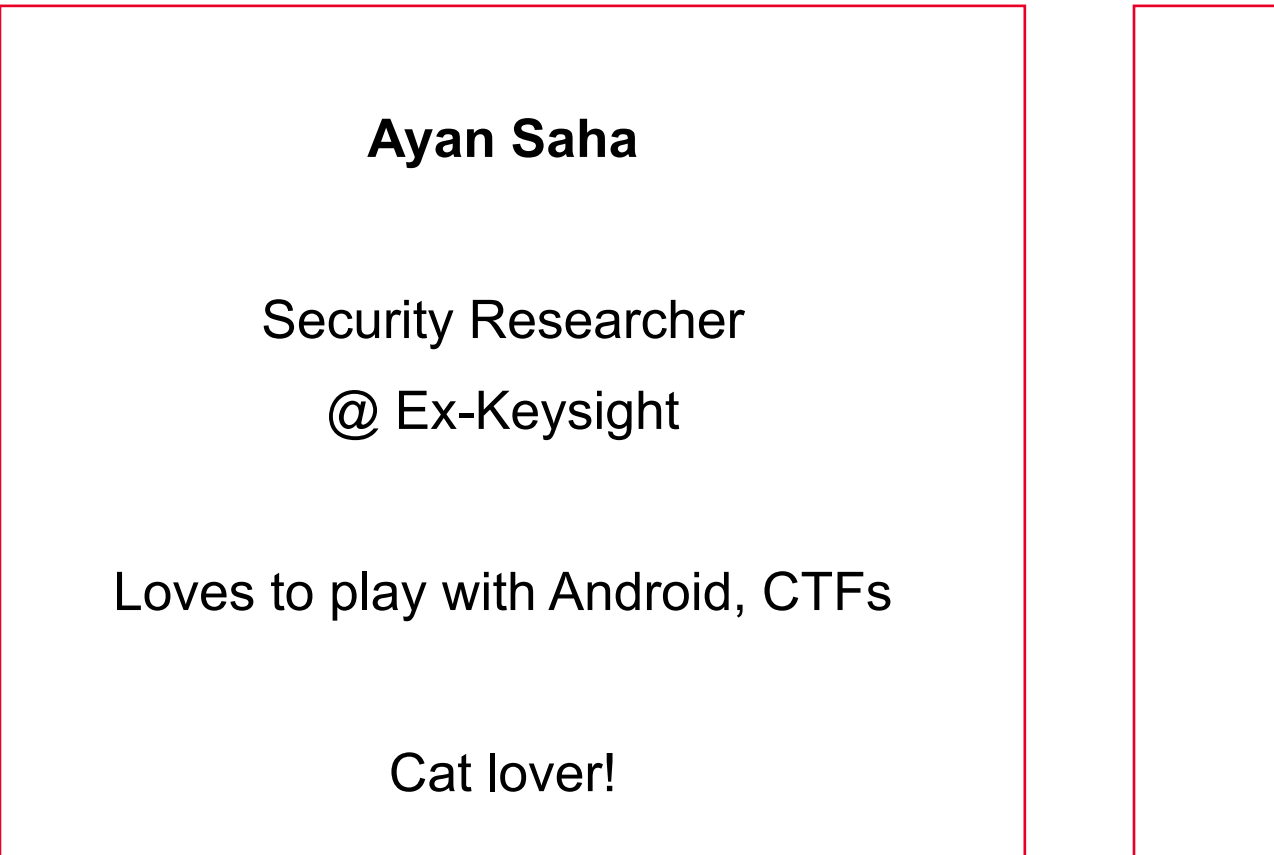

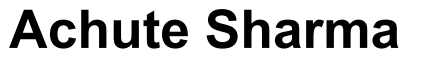

Technical Lead Security

@ Keysight

Loves everything security !

## **Android-SigMorph**

Without breaking the signature How can we **misuse** the Signing Schemes of Android, to allow for additional data in the APK file format.

## **Android App Repackaging**

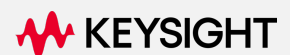

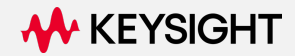

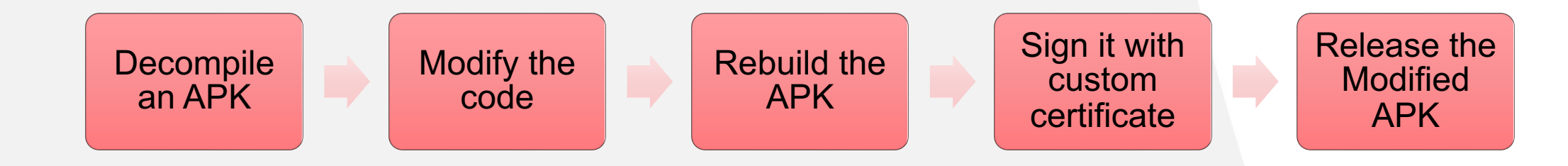

## **Android App Repackaging**

## **Repackaging an APK**

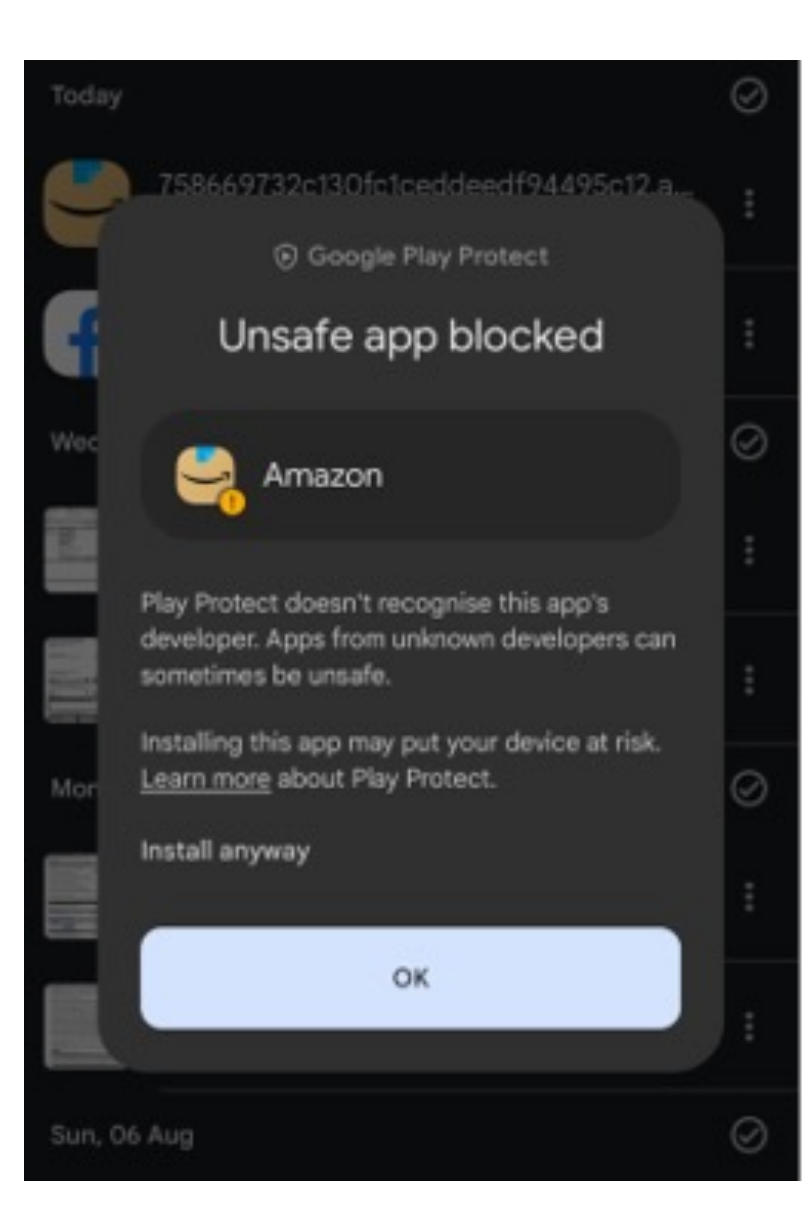

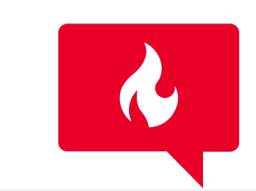

APK Repackaged

An indication of whether an APK file has been repackaged (True) or not (False). AutoFocus marks a repackaged APK file as suspicious because an attacker can repackage a benign file to contain malicious functionality.

### Basically, re-packaging can cause lots of **detection signals** to go off.

**Without repackaging or breaking the signed information of an APK**

**What and How much can we change….** 

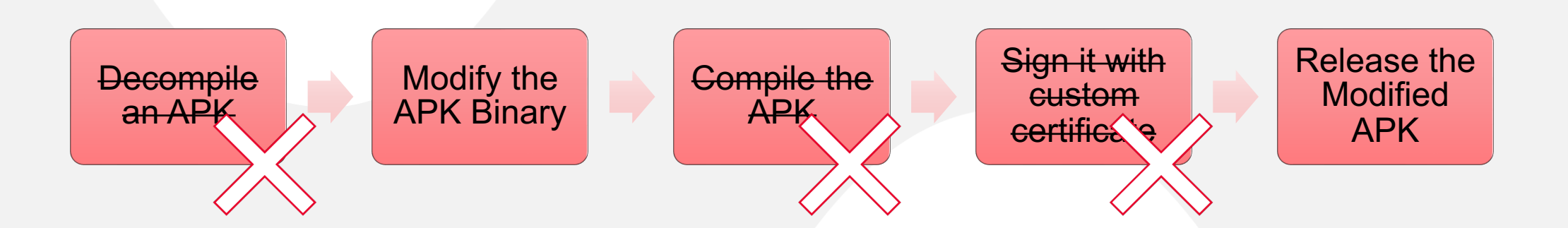

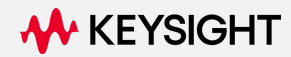

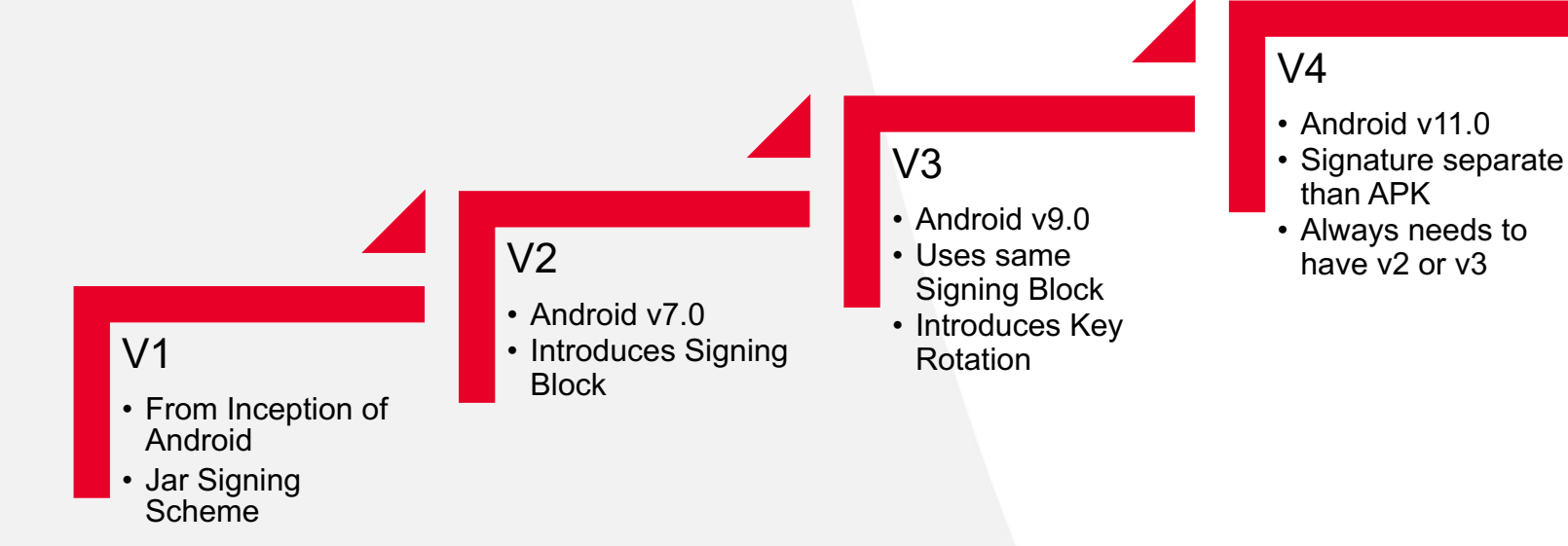

## **Android Signing Schemes**

## **V1 Signing Scheme**

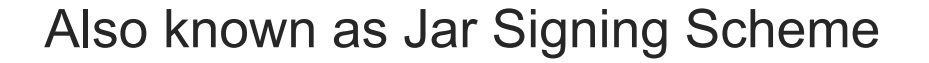

#### research@research-VMware-Virtual-Platform:/tmp/test/META-INF\$ cat MANIFEST.MF | head Manifest-Version: 1.0 Built-Bv: 1.3.0

Created-By: Android Gradle 1.3.0 Name: res/layout/activity web.xml

SHA1-Digest: /OGAWy/2s01BpMqKsoj3ErPtwI8=

Name: AndroidManifest.xml SHA1-Digest: OSw0Ys2DytXcNPyaGyCCwcIpvUg=

research@research-VMware-Virtual-Platform:/tmp/test/META-INF\$ cat /tmp/test/res/layout/activity > | openssl dgst -sha1 -binary | base64 /OGAWy/2s01BpMqKsoj3ErPtwI8=

#### research@research-VMware-Virtual-Platform:/tmp/test/META-INF\$ cat CERT.SF | head Signature-Version: 1.0 SHA1-Digest-Manifest: krKpzZo6Cl3Enmb05LmO9ZanNq4= Created-By: 1.0 (Android)

Name: res/layout/activity web.xml SHA1-Digest: FdpcuPUTVPIy1ps6h+LSmbLP0Dc=

Name: AndroidManifest.xml SHA1-Digest: QW6VQCibYYEZmch3OvIF29PwaFo=

research@research-VMware-Virtual-Platform:/tmp/test/META-INF\$ sed -n '5,7p' MANIFEST.MF\ > | openssl dgst -sha1 -binary | base64 dpcuPUTVPIy1ps6h+LSmbLP0Dc=

#### esearch@research-VMware-Virtual-Platform:/tmp/test/META-INF\$ keytool -printcert -file CERT.RSA Owner: CN=Glaze, OU=Glaze trading india pvt ltd, O=Glaze, L=Delhi, ST=Delhi, C=91 Issuer: CN=Glaze, OU=Glaze trading india pvt ltd, O=Glaze, L=Delhi, ST=Delhi, C=91 Serial number: 14124d43 Valid from: Thu Jul 06 11:25:06 IST 2017 until: Mon Jun 30 11:25:06 IST 2042 Certificate fingerprints: SHA1: F1:57:2C:E2:B6:CD:33:1C:EA:99:3C:68:01:5D:4D:96:20:75:AA:D3 SHA256: 6E:6A:C8:8D:4C:92:BF:27:5F:20:5D:63:FF:7B:3C:6B:3A:98:4A:FB:8C:D0:82:72:4E:C4:1E Signature algorithm name: SHA256withRSA Subject Public Key Algorithm: 2048-bit RSA key

Version: 3

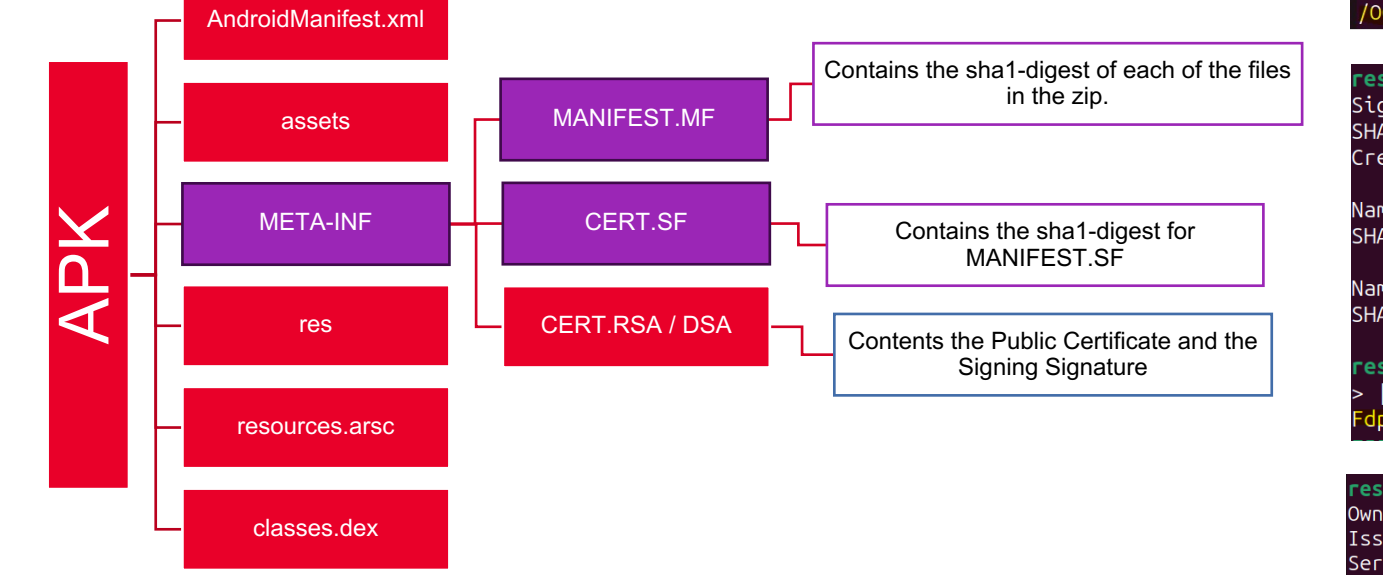

## **V1 Problems – Skipped Files**

• The JAR signing scheme skips files in META-INF

wARNING: META-INF/com/android/build/gradle/app-metadata.properties not protected by signature. Unauthorized modifications to this JAR entry w the entry outside of META-INF/.

WARNING: META-INF/services/com.twitter.database.hydrator.HydrationRegistry\$Registrar not protected by signature. Unauthorized modifications ed. Delete or move the entry outside of META-INF/.

WARNING: META-INF/services/com.twitter.model.json.common.JsonModelRegistry\$Registrar not protected by signature. Unauthorized modifications ed. Delete or move the entry outside of META-INF/.

WARNING: META-INF/services/kq6 not protected by signature. Unauthorized modifications to this JAR entry will not be detected. Delete or move WARNING: META-INF/services/kyd not protected by signature. Unauthorized modifications to this JAR entry will not be detected. Delete or move wARNING: META-INF/services/ur2 not protected by signature. Unauthorized modifications to this JAR entry will not be detected. Delete or move WARNING: META-INF/services/x5a not protected by signature. Unauthorized modifications to this JAR entry will not be detected. Delete or move

• APKs loading files from META-INF might get **replaced**.

• Most APK has v2 or newer schemes, so not so dangerous but some does still have v1 only and has files in META-INF.

## **V1 Problems – Skipped Files – Add Extra Files**

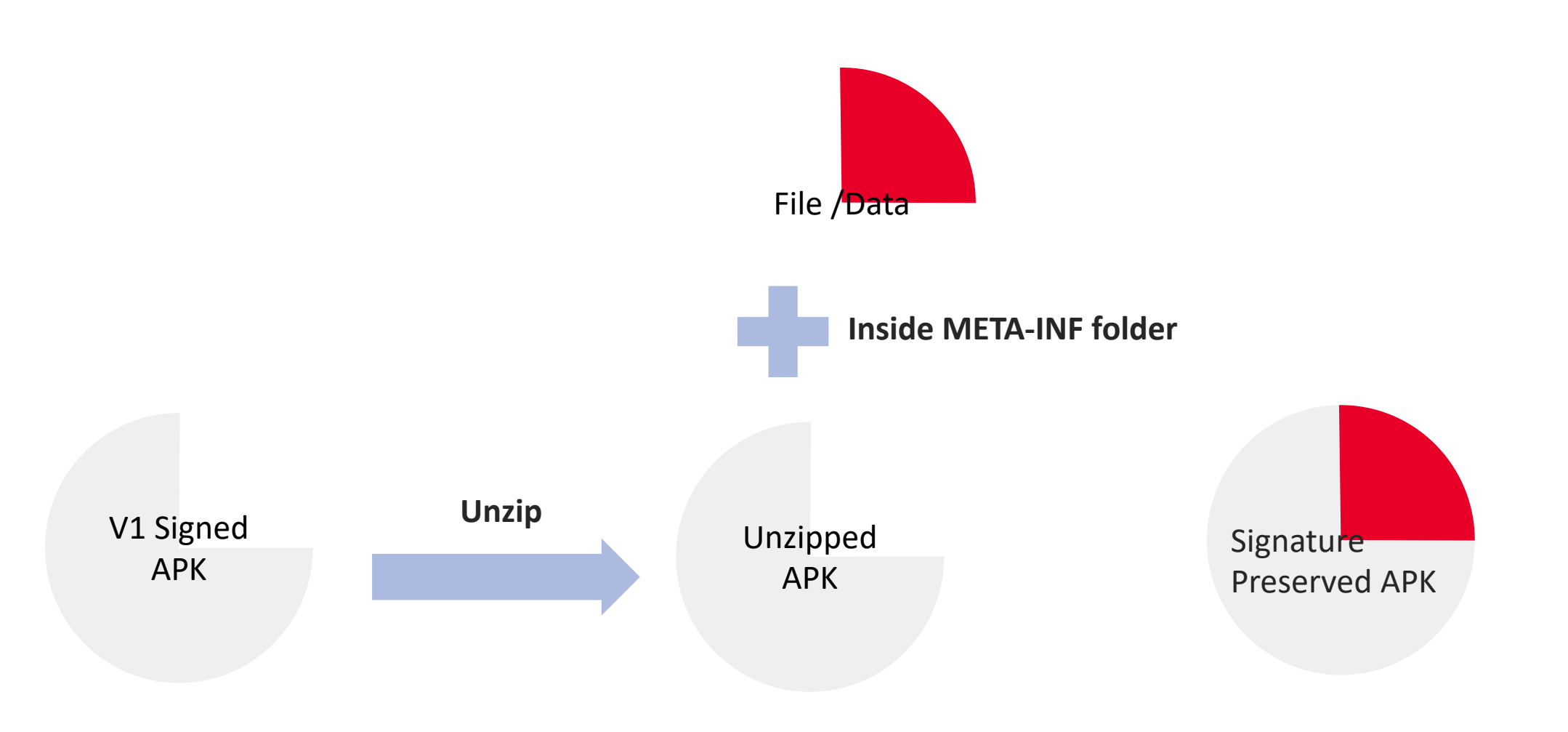

## **V1 Problems – CVE-2013-4787 – "Master Key Vuln"**

If there are 2 files with the same name.

The Android Runtime runs the first and ignore the second.

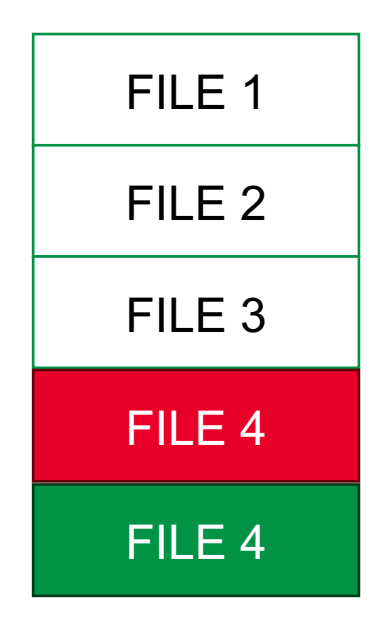

## **V1 Problems – JANUS Vulnerability**

- CVE-2017–13156. Affects Android 5.0 < 8.1
- DEX prepended to a valid, signed APK file bypasses verification since those bytes are ignored in v1.
- ART which can load both DEX and APK, loads the malicious prepended DEX.
- Makes malicious DEX acceptable as an update to existing privileged apps like system apps.

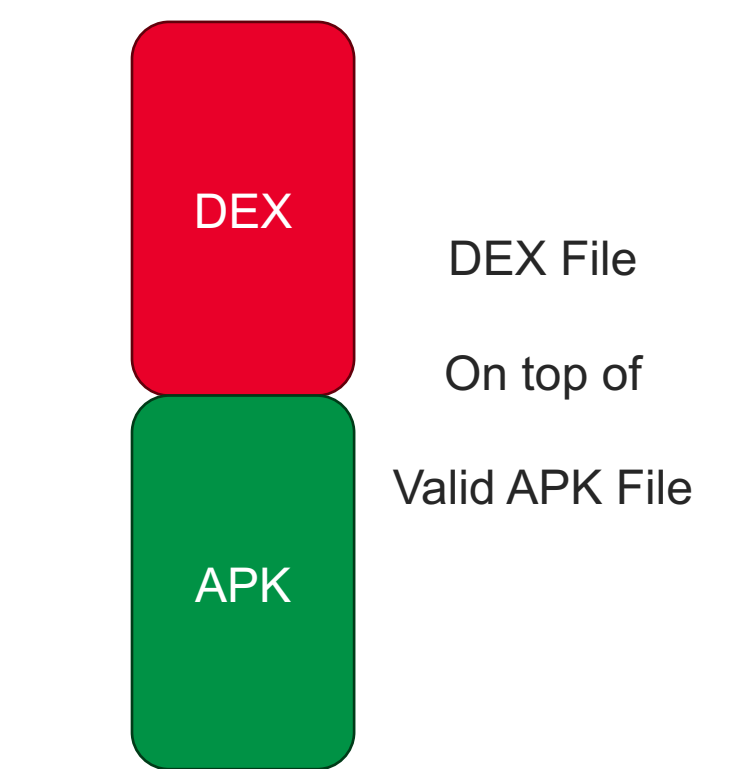

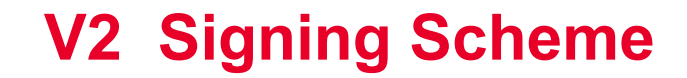

AOSP > Docs > Security

Was this helpful?  $\Box$   $\Box$ 

## **APK Signature Scheme v2 Form**

APK Signature Scheme v2 is a whole-file signature scheme that increases verification speed and strengthens integrity guarantees by detecting any changes to the protected parts of the APK.

Signing using APK Signature Scheme v2 inserts an APK Signing Block into the APK file immediately before the ZIP Central Directory section. Inside the APK Signing Block, v2 signatures and signer identity information are stored in an APK Signature Scheme v2 Block.

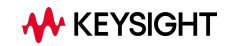

## **V2 / V3 Signing Scheme**

Before Signing

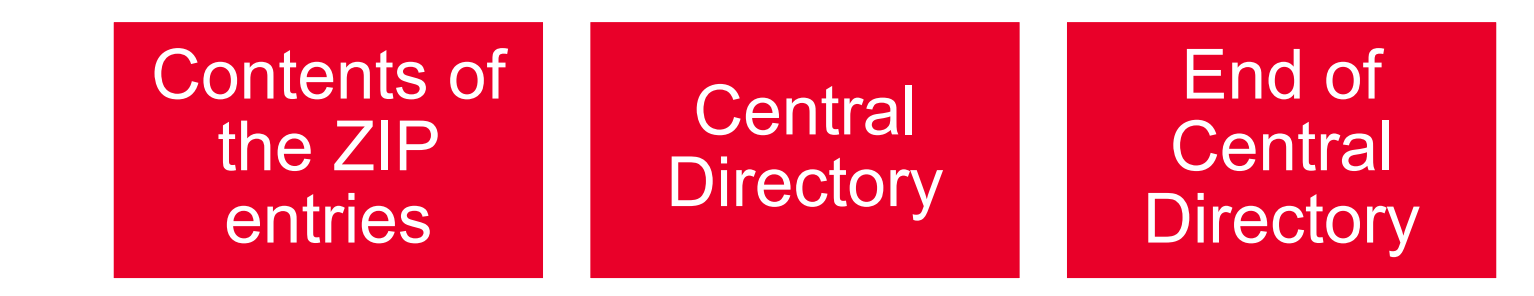

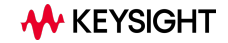

## **V2 / V3 Signing Scheme**

Before Signing

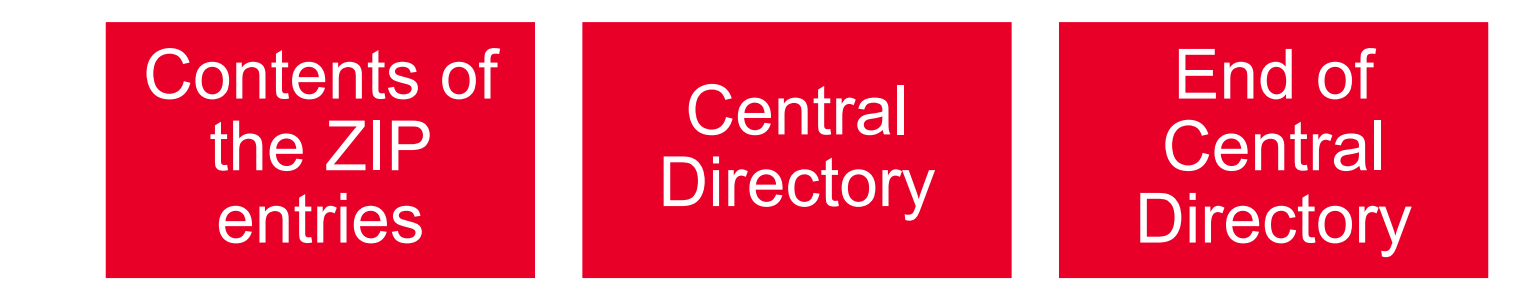

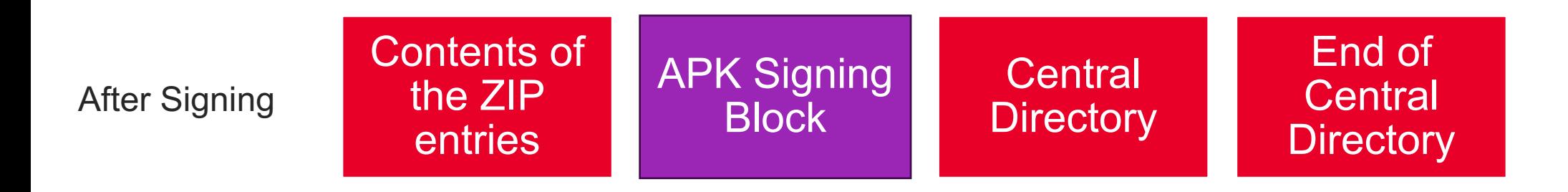

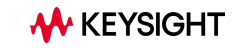

## **APK Signing Block**

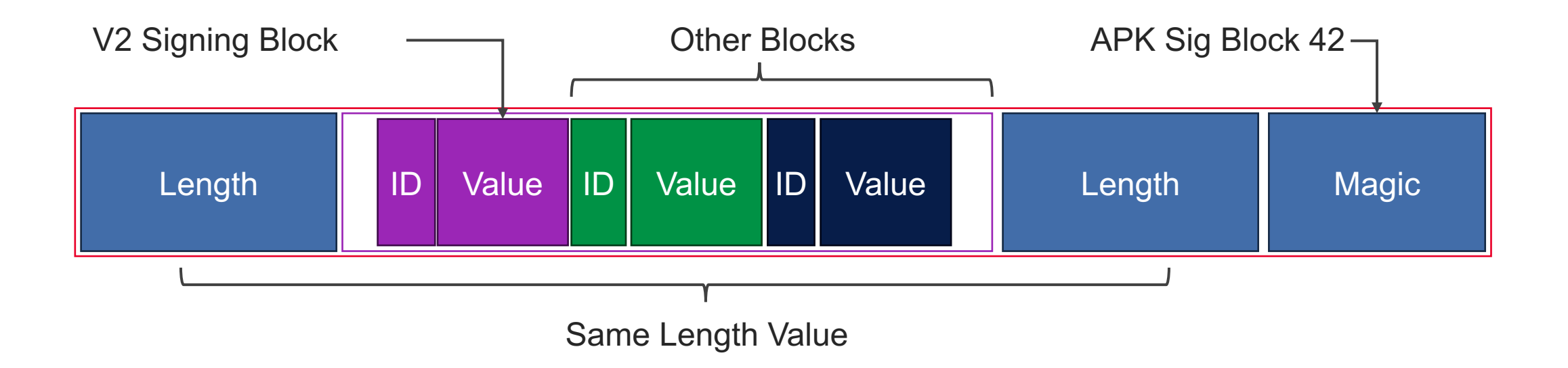

## **V2 Block ID:0x7109871a**

'1a870971': [  $\left\{ \right.$ 'digest\_cert\_attr': { 'digests': [ 'algoID': 259, 'DigestBytes': b'\xa2u\xc8\x1a\xe7\xc8\xd00q\xdf\xb7F\x02)9\xb0,\xa8\xc7\x1c"\xa9^\xac\xa7H\x ee\xe5z\x16\x97z'  $\mathbf{1}$ 'certs': [ b'MIIDNTCCAh2gAwIBAgIIDD+0To4rNP4wDQYJKoZIhvcNAQELBQAwSDEQ MA4GA1UEBhMHQW5kcm9pZDEQMA4GA1UEChMHQW5kcm9pZDEQMA4GA1UECxMHQW5kcm9pZDEQMA4GA1 UEAxMHQW5kcm9pZDAqFw0yMzAxMTQwNzMzNDRaGA8yMDc3MTAxNzA3MzM0NFowSDEQMA4GA1UEBhMH QW5kcm9pZDEQMA4GA1UEChMHQW5kcm9pZDEQMA4GA1UECxMHQW5kcm9pZDEQMA4GA1UEAxMHQW5kcm 9pZDCCASIwDQYJKoZIhvcNAQEBBQADggEPADCCAQoCggEBAMZ2iqVU7Ch7R1ZR6P/9X8TGNjckhgz1 cl0jv0uFdl5AKwvCRTZ4JAHoteVV/ZA3cqM072iZdFuj1wJ2D0PEpgwkSr4bTvPL4fiCdp4RF30nmf K9yyUZCvqB8bmpa34U7S+DxUbnBnDOSzxux60jC131VdruRuFEKOGJTQ6n7anDAtEerrYhk44cmy// zRz5HiVtH42DSeYdDNRcCqgeedKRWnbBgUHuxeSDFfVLlUjsSgZ6+OwF1aTn1scUWJEvTlfU0IAj+0 nwMzZx5ilErI02RtPB9s27hHiClG03070vASUof5httKK/Xlsd7NTMI+JKstuaq2Gq0WpWGr075HMC

AwEAAaMhMB8wHQYDVR00BBYEFDoOE2iLclgAFG4EjF+SsEeWcw3MMA0GCSqGSIb3DQEBCwUAA4IBAQ CRhRLmm0gUrlgHJHIQVBPBhocq0+t5dAQTQL0/RbWz3QEtNYW4a2H5ctt/D74z1u93P0f7uNtGZFdj CDihOH74ABeqT2E2pYPM2nNzjESXP4+OqstjSxATR4iQxMFhUB7W7E8ct3DTDE/naOpSh9A1kDZiLV jgS24Xyx+RS9y6JY+Dl0ifVYCdN3VKRyKV0qylqVSohtabT6TNxCfWR6KGbVdn540qpuhYWMhjGxPV rf6U/ecm/p4T2WDmy89I1EZeZH0ch7J7qHbZQ7oopjMyR/X/qSzaTg4BFr00F5qU5MF+R2yZM0VkV0 iB8VJ5f0I7gx4PDfM9ikVwR6BCxFeP'

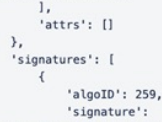

b'\xc6\x19\xb6\x80t\x98f\xde\xc1\xd4\x88.X\xb0\xa0\xd2[6\xf5=:\$\x01\xc3>\xb4\x cd\xcb\*\xc7\xac"\xb9\xd2\xf8/%\xbf?\xdb\xac\x1c\xdb\xf1[\xa2\xb9{21\xa1>\xea\x b3\x13\x1f\xf6\x8c\x812GN\xab\xe4+\xbe4\xbaHv

\xcc!\xbahF\x88(\x000\xcb\x9e0\x14\xc6\x893X\xfcC\xa3B\xb0D+N6\r,@m\x1f\x0b\x9 7S,\x83H\xb2u\xf7\x87Pq\tW<\xf1\xfb\xa1\xe8\xc6\x0e2\x01\xc7\x1e\xe2\x03\x02\x ce(\x9b\x15W\x17&\xb0d\xbcn6\xd1r2#c\xae\x03\r\xb3P1\xe3Ey\x05\xab\xa3o\x9a\x1 e\xcd\xc3\x147D\xd6\xc9\x836\xf7\x83\xca\xc5\xae#\n\x06\x80(\x84A@ \xb4{sdv\x19MX\xd9I\x7fE`L>\x14\*\xc7h\x17\x1d\x8f\x85\x1dy\x8a\xdf\*T\x13\xb5\x 9e\xbfz\xd4\xb5\xf5\xfb\xa1\xc0\xbb|\x8e\xbc\x8d\xe4F\xbd\xd5\_\xaaC\xe7^0c[\x8 d\x1cgY!\xba\xbc\xae\x1f\xcfC\xf9.\$'

> $\mathbf{1}$ 'public\_key':

b'MIIBIjANBgkqhkiG9w0BAQEFAA0CAQ8AMIIBCgKCAQEAxnaKpVTsKHtHVlHo//1fxMY2NySGDPVy U60864V2XkArC8JFNngkAei15VX9kDdyozTvaJl0W6PXAnYPQ8SmDCRKvht088vh+IJ2nhEXfSeZ8r 3LJRkK+oHxualrfhTtL4PFRucGcM5LPG7Ho6MLXfVV2u5G4UQo4YlNDqftqcMC0R6utiGTjhybL//N HPkeJW0fjYNJ5h0M1FwKqB550pFadsGBQe7F5IMV9UuVS0xKBnr47AXVp0fWxxRYkS90V9Q4gCP46f AzNnHmOUSshDZG08H2zbuEeIKUbTdDtC8BJSh/mG20or9eWx3s1Mwj4kqy25qrYapBalYas7vkcwID AQAB'

 $\mathbf{1}_{\mathbf{r}}$ '77657242':

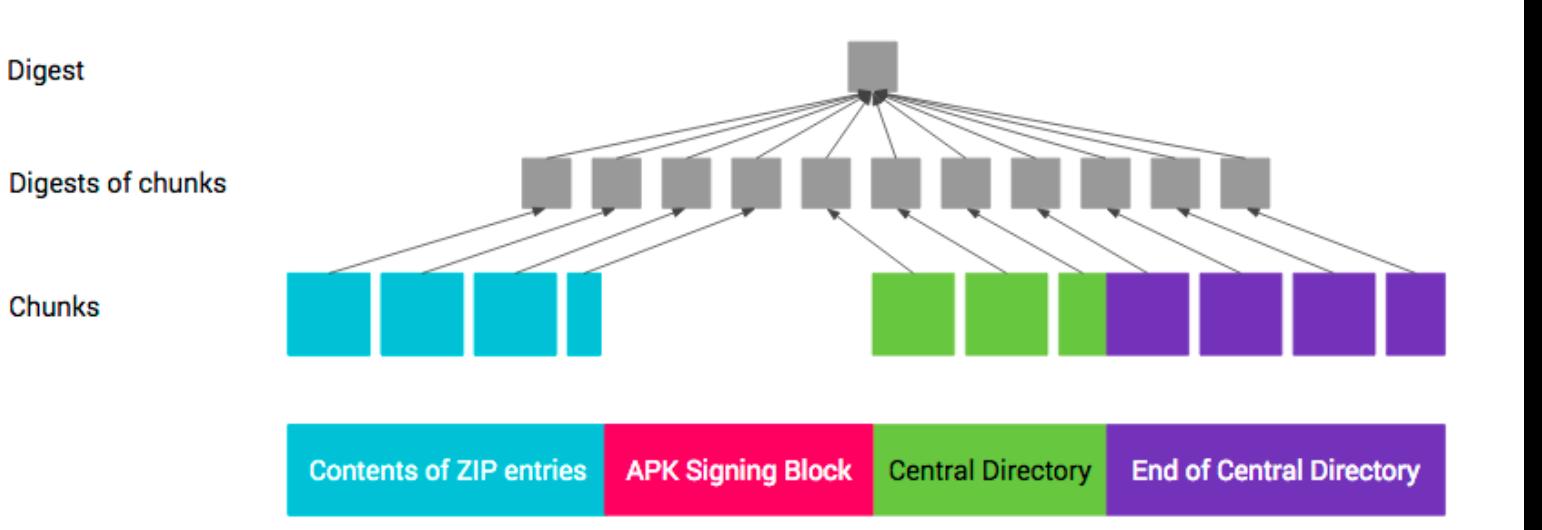

Digests - SHA256 of the APK chunks

Public key certs - Key used to sign the digest

Signature - Signature after signing the digest

## **V3 Block ID: 0xf05368c0**

#### **APK Signature Scheme v3 Block**

The v3 scheme is designed to be very similar to the v2 scheme. It has the same general format and supports the same signature algorithm IDs, key sizes, and EC curves.

However, the v3 scheme adds information about the supported SDK versions and the proof-of-rotation struct.

#### Format

**M** KEYSIGHT

APK Signature Scheme v3 Block is stored inside the APK Signing Block under ID 0xf05368c0.

### Proof-of-rotation and self-trusted-old-certs structs

The proof-of rotation struct allows apps to rotate their signing cert without being blocked on other apps with which they communicate. To accomplish this, app signatures contain two new pieces of data:

- assertion for third parties that the app's signing cert can be trusted wherever its predecessors are trusted
- app's older signing certs which the app itself still trusts

20 source.android.com/docs/security/features/apksigning/v3

## **Verity Padding Block ID:0x42726577**

#### Used to increase the size of the Signing block (including the length and magic) to a multiple 4096.

▼ > tools/apksig/src/main/java/com/android/apksig/internal/apk/ApkSigningBlockUtils.java

#### ApkSigningBlockUtils.java

```
\cdots11 annunus mayer
855
856
            int blocksSize = 0;
857
            for (Pair<br/>byte[], Integer> schemeBlockPair : apkSignatureSchemeBlockPairs) {
858
                 blocksSize += 8 + 4 + schemeBlockPair.getFirst().length; // size + id + value
859
            \}860
861
            int resultSize =
862
                     8 // size
863
                     + blocksSize
864
                     + 8 // size
865
                     + 16 // magic
866
                     \ddot{\phantom{0}}867
            ByteBuffer paddingPair = null;
            if (resultSize % ANDROID_COMMON_PAGE_ALIGNMENT_BYTES != 0) {
868
869
                 int padding = ANDROID COMMON PAGE ALIGNMENT BYTES -
870
                         (resultSize % ANDROID COMMON PAGE ALIGNMENT BYTES);
                 if (padding < 12) { // minimum size of an ID-value pair
871
872
                     padding += ANDROID_COMMON_PAGE_ALIGNMENT_BYTES;
873
                 \rightarrow874
                 paddingPair = ByteBuffer.allocate(padding).order(ByteOrder.LITTLE ENDIAN);
875
                 paddingPair.putLong(padding - 8);
876
                 paddingPair.putInt(VERITY_PADDING_BLOCK_ID);
877
                 paddingPair.rewind();
878
                 resultSize += padding;
879
            \rightarrow880
```
## **Verity Padding Block ID:0x42726577**

#### Used to increase the size of the Signing block (including the length and magic) to a multiple 4096.

```
▼ > tools/apksig/src/main/java/com/android/apksig/internal/apk/ApkSigningBlockUtils.java
ApkSigningBlockUtils.java
 \cdots11 annually mayne
 855
 856
            int blocksSize = 0;
 857
            for (Pair<br/>byte[], Integer> schemeBlockPair : apkSignatureSchemeBlockPairs) {
 858
                blocksSize += 8 + 4 + schemeBlockPair.getFirst().length; // size + id + value
 859
            \mathcal{F}860
 861
            int resultSize =
                    8 // size
 862
                                                   long centralDirOffset = ZipUtils.getZipEocdCentralDirectoryOffset(eocd);863
                    + blocksSize
 864
                    + 8 // size
                                                   long signingBlockSize = centralDirOffset - beforeApkSigningBlock.size();
 865
                    + 16 // magic
 866
                    \ddot{\phantom{0}}if (signingBlockSize % ANDROID_COMMON_PAGE_ALIGNMENT_BYTES != 0) {
 867
             ByteBuffer paddingPair = nu
 868
             if (resultSize % ANDROID CO
                                                         throw new RuntimeException(
 869
                int padding = ANDROID C
 870
                        (resultSize % A
                                                                    "APK Signing Block size is not multiple of page size: " +871
                if (padding < 12) { //872
                    padding += ANDROID
                                                                    signingBlockSize);
 873
 874
                paddingPair = ByteBuffe
 875
                paddingPair.putLong(pad
 876
                paddingPair.putInt(VERITY PADDING BLOCK ID);
 877
                paddingPair.rewind();
 878
                resultSize += padding;
 879
             \rightarrow880
```
## **Source Stamp Block ID:0x6dff800d**

Includes metadata such as timestamp of the build, the version of the build tools, source code's git commit hash etc.

Basically: Version Control information.

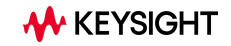

## **Source Stamp Block ID:0x6dff800d**

Includes metadata such as timestamp of the build, the version of the build tools, source code's git commit hash etc.

Basically: Version Control information.

The source stamp is stored in a file called stamp-cert-sha256, present in the APK.

This is matched with the digest from the SOURCE\_STAMP\_BLOCK

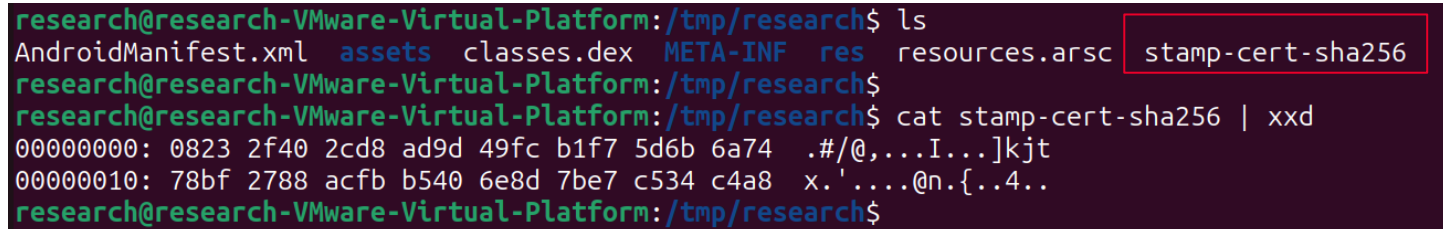

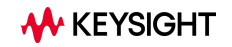

Introduced in 2018 – to prove that an APK originated from the Play Store.

Protobuff encoded and signed with Google's private key to prove authenticity.

#### Security metadata in early 2018

Next year we'll begin adding a small amount of security metadata on top of each APK to verify that it was officially distributed by Google Play. Often when you buy a physical product, you'll find an official label or a badge which signifies the product's authenticity. The metadata we're adding to APKs is like a Play badge of authenticity for your Android app.

No action is needed by developers or users. We'll adjust Play's maximum APK size to take into account the small metadata addition, which is inserted into the APK Signing Block and does not alter the functionality of your app. In addition to enhancing the integrity of Play's mobile app ecosystem, this metadata will enable new distribution opportunities for developers in the future and help more people keep their apps up to date.

research@research-VMware-Virtual-Platform:~/ /avast\_tool/test\$ go run main.go ~/nullcon/co

Verification scheme used: v2 Frosting verified research@research-VMware-Virtual-Platform:~/ /avast\_tool/test\$ go run main.go ~/nullcon/co ng single byte changed.apk

Verification scheme used: v2 Frosting not verified : invalid frosting sign

github.com/

research@research-VMware-Virtual-Platform:~/notes/conferences/nullcon/avast\_tool/test\$ go run main.go  $\sim$ /nullcon/facebook frost added in pegasus.apk Verification failed: This apk has 'x-android-apk-signed: 2, 3', cannot be verified usin g v1 scheme, downgrade attack?

Verification scheme used: v1 Frosting not verified : frosting apk file digest mismatch research@research-VMware-Virtual-Platform:~/notes/conferences/nullcon/avast\_tool/test\$

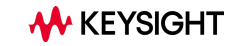

There is a SHA256 Signature so we cant just put this on random APKs.

public key index (varint), from finsky.peer\_app\_sharing\_api.frosting\_public\_keys comma separated array over the apk before signing block, schemev2 signing block and eocd, see verifyApk()

The fileSha256 hash must match the APK for the frosting to be valid.

return ErrFrostingDigestMismatch

 $eocd := make([]byte, len(eocdOrig))$ copy(eocd, eocdOrig) binary.LittleEndian.PutUint32(eocd[eocdCentralDirOffsetOffset:], uint32(signingBlockOffset)) hasher.Write(eocd) if !bytes.Equal(hasher.Sum(nil), f.fileSha256) {

⊁ KEYSIGHT

## **Dependency Info Block ID:0x504b4453**

Block that contains dependency metadata, which is saved by the Android Gradle plugin to identify any issues related to dependencies.

We Can Change this:

- but not much malicious use case here ?

Stripping it:

- will not allow Play Console to Analyze it.

#### Dependencies metadata

When building your app using Android Gradle plugin 4.0.0 and higher, the plugin includes metadata that describes the dependencies that are compiled into your app. When uploading your app, the Play Console inspects this metadata to provide you with the following benefits:

- Get alerts for known issues with SDKs and dependencies your app uses
- Receive actionable feedback to resolve those issues

The data is compressed, encrypted by a Google Play signing key, and stored in the signing block of your release app. However, you can inspect the metadata yourself in the local intermediate build files in the following directory: <project>/<module>/build/outputs/sdk-dependencies/release/sdkDependency.txt.

If you'd rather not share this information, you can opt-out by including the following in your module's build.gradle file:

```
android {
 dependenciesInfo {
      // Disables dependency metadata when building APKs.
      includeInApk = false// Disables dependency metadata when building Android App Bundles.
      includeInBundle = false
```
developer.android.com/build/releases/past-releases/agp-4-0-0-release-notes#dependency-metadata

### **Zero Block ID:0xff3b5998**

#### Value is always \x00 \* 4084

00000000 00000000 00000000 aaaaaaaa aaaaaaaa 00000000 00000000 00000000 00000000 00000000 ดดดดดดดด 00000000 00000000 00000000 00000000 00000000 00000000 aaaaaaaa 00000000 00000000 00000000 00000000 aaaaaaaa 00000000 00000000 00000000 00000000 00000000 00000000 00000000 aaaaaaaa aaaaaaaa aaaaaaaa nnnnnnnn aaaaaaaa aaaaaaaa aaaaaaaa aaaaaaaa aaaaaaaaa 00000000 00000000 00000000 00000000 00000000 00000000 00000000 00000000 00000000 00000000 00000000 aaaaaaaa aaaaaaaa aaaaaaaa 00000000 00000000 aaaaaaaa aaaaaaaa aaaaaaaa aaaaaaaa 00000000 00000000 00000000 00000000 00000000 00000000 00000000 00000000 00000000 aaaaaaaa 00000000 00000000 00000000 00000000 <u> 000000000 </u> aaaaaaaa 00000000 00000000 ดดดดดดดด aaaaaaaa aaaaaaaa 000000000 00000000 wwwwww 00000000 00000000 00000000 00000000 00000000 00000000 00000000 000000000 00000000 00000000 00000000 00000000 00000000 00000000 00000000 aaaaaaaa <u> ดดดดดดดด</u> aaaaaaaa aaaaaaaa aaaaaaaa 00000000 00000000 00000000 00000000 

We only found this on Facebook / Instagram APKs.

**M** KEYSIGHT

### **Zero Block ID:0xff3b5998**

#### Value is always \x00 \* 4084

53022796 53022864 00000000 00000000 53022932 00000000 00000000 aaaaaaaa aaaaaaaa aaaaaaaa aaaaaaaa 53023000 00000000 00000000 00000000 **00000000** 00000000 00000000 00000000 00000000 aaaaaaaa aaaaaaaa **00000000** ดดดดดดดด 00000000 53023068 00000000 00000000 53023136 00000000 00000000 aaaaaaaa 00000000 aaaaaaaa aaaaaaaa 53023204 00000000 00000000

53023272 00000000 00000000 00000000 53023340 00000000 00000000 00000000 53023408 aaaaaaaa 00000000 00000000 53023476 00000000 00000000 00000000 00000000 00000000 00000000 53023544 53023612 00000000 00000000 00000000 53023680 00000000 00000000 00000000 53023748 00000000 aaaaaaaa aaaaaaaa 53023816 00000000 00000000 00000000 53023884 00000000 00000000 00000000 00000000 00000000 53023952 00000000 53024020 00000000 00000000 00000000

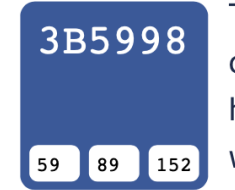

Facebook / #3b5998 Hex Color Code

The hexadecimal color code #3b5998 is a shade of blue. In the RGB color model #3b5998 is comprised of 23.14% red, 34.9% green and 59.61% blue. In the HSL color space #3b5998 has a hue of 221° (degrees), 44% saturation and 41% lightness. This color has an approximate wavelength of 472.93 nm.

00000000 53024088 00000000 **OOOOOOOO** OOOOOOOOO *OOOOOOOO* 53024156 00000000 00000000 00000000 00000000 00000000 00000000 00000000 00000000 53024224 00000000 00000000 00000000 00000000 53024292 00000000 00000000 00000000 00000000 00000000 00000000 53024360 00000000 00000000 00000000 00000000 00000000 00000000 53024428 00000000 00000000 

We only found this on Facebook / Instagram APKs.

## **APK Channel Block ID:0x71777777**

Used to track channels of distribution for an APK, mostly Chinese APKs have

Can be added to any app through this framework called walle https://github.com/Meituan-Dianping/walle

Channel specific information in key-value pairs, which is not encrypted.

You are most welcomed to change it  $\odot$ 

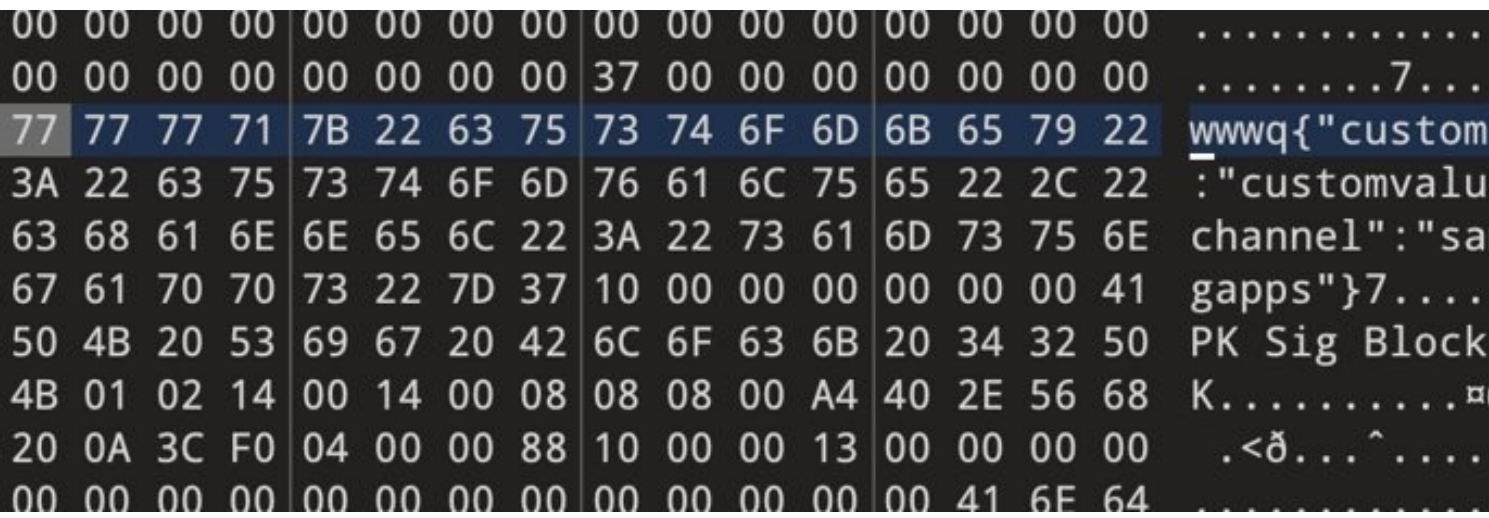

## **Demo 1**

**Showcase how modifying the APK Signing Block still retain the verification status.**

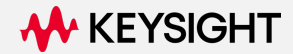

## **Cool, do APKs have these 'other' blocks ?**

## **Block Usage Survey**

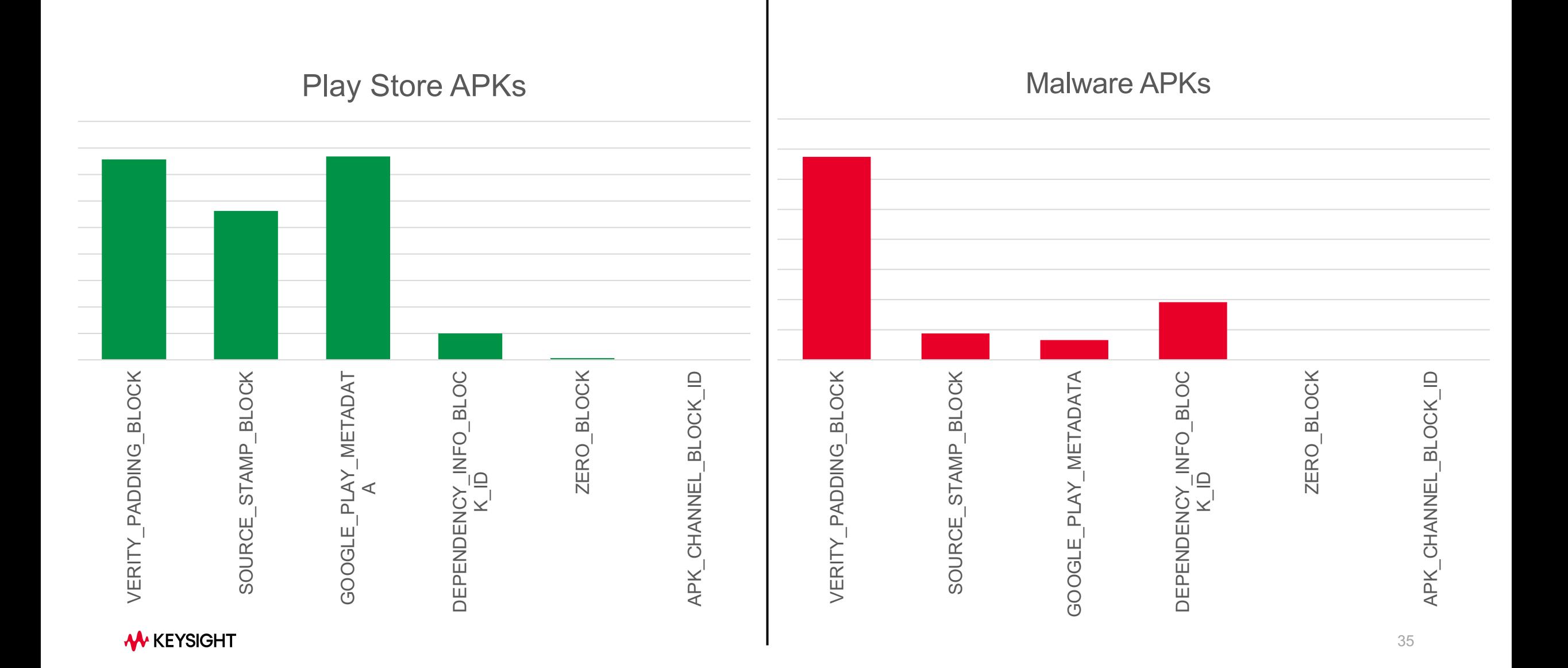

## **Exclusive Signing Version Distribution**

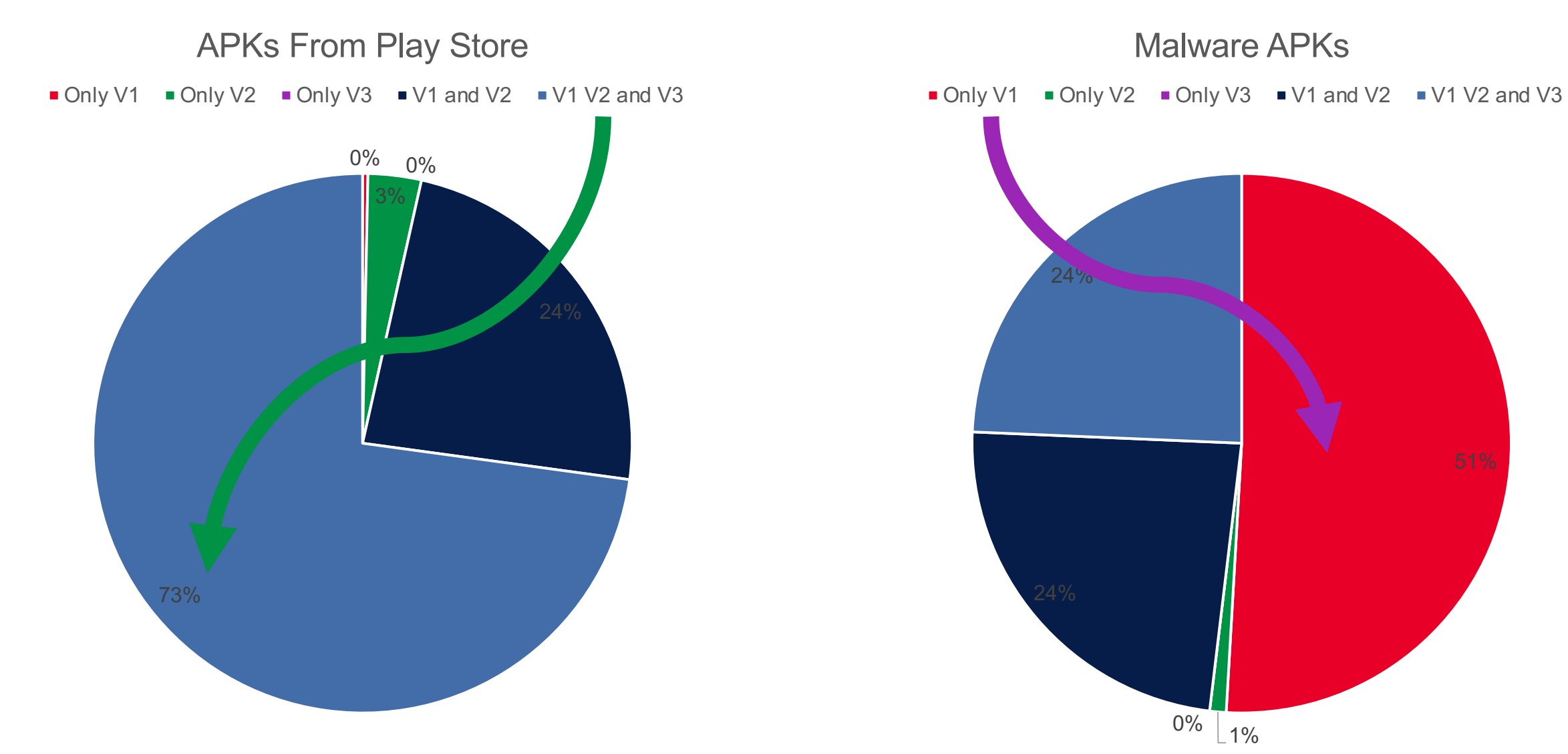

## **How much can we change / modify ?**

Initially we thought that it depends upon the existing size of the APK Signing Blocks, and the type and number of other blocks present ?

## **How much can we change / modify ?**

Initially we thought that it depends upon the existing size of the APK Signing Blocks, and the type and number of other blocks present ?

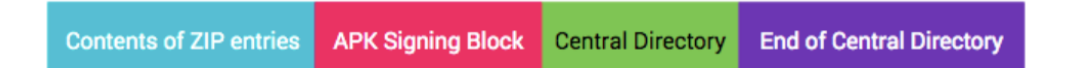

Protection of section 4 (ZIP End of Central Directory) is complicated by the section containing the offset of ZIP Central Directory. The offset changes when the size of the APK Signing Block changes, for instance, when a new signature is added. Thus, when computing digest over the ZIP End of Central Directory, the field containing the offset of ZIP Central Directory must be treated as containing the offset of the APK Signing Block.

```
// For the purposes of verifying integrity, ZIP End of Central Directory (EoCD) must be
// treated as though its Central Directory offset points to the start of APK Signing Block.
// We thus modify the EoCD accordingly.
ByteBuffer modifiedEocd = ByteBuffer.allocate(eocd.remaining());
int eocdSavedPos = eocd.position();
modifiedEocd.order(ByteOrder.LITTLE_ENDIAN);
modifiedEocd.put(eocd);
modelfieldEocd.flip();
// restore eocd to position prior to modification in case it is to be used elsewhere
```
eocd.position(eocdSavedPos); ZipUtils.setZipEocdCentralDirectoryOffset(modifiedEocd, beforeApkSigningBlock.size());

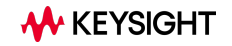

## **How much can we change / modify ?**

Initially we thought that it depends upon the existing size of the APK Signing Blocks, and the type and number of other blocks present ?

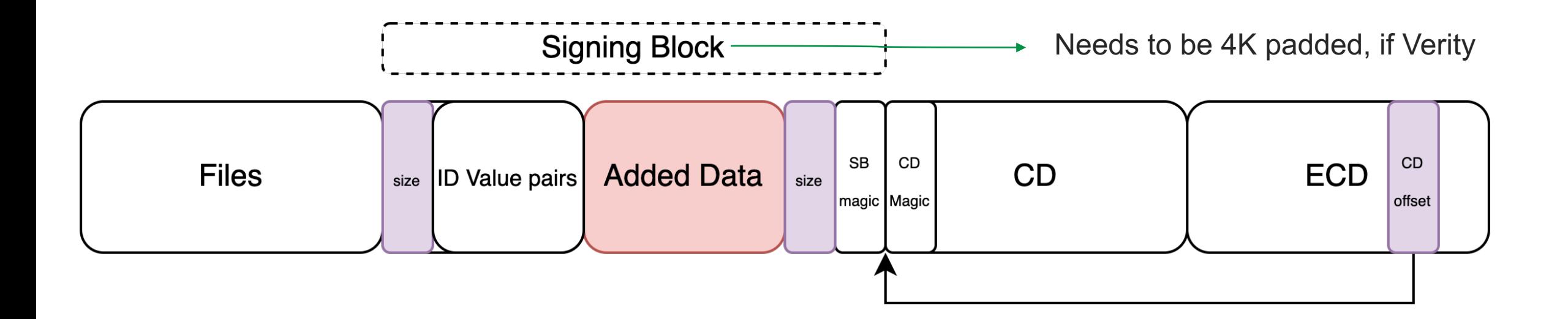

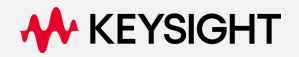

## **Use Cases**

- 1. Good Use Case Version Tracking ; Metadata in APK.
- 2. Malware Evasions Embedding good in the Bad.
- 3. Covert Communications Embedding Bad in the Good.
- 4. Code BOMBS Embedding and reading from other apps

### **Use Case 0: Good**

- 1. Version Tracking
- 2. Frosting
- 3. Custom Use Cases ?

#### Reproducible signatures

F-Droid verifies reproducible builds using the APK signature (a form of embedded signature), which requires copying the signature from a signed APK to an unsigned one and then checking if the latter verifies. The old v1 (JAR) signatures only cover the contents of the APK (e.g. ZIP metadata and ordering are irrelevant), but v2/v3 signatures cover all other bytes in the APK. Thus, the APKs must be completely identical before and after signing (apart from the signature) in order to verify correctly.

Copying the signature uses the same algorithm that apksigner uses when signing an APK. It is therefore important that (upstream) developers do the same when signing APKs, ideally by using apksigner.

Steps:

- 1. Take A Malicious APK.
- 2. Morph it by adding / changing the APK Signing blocks.
- 3. The detection rates goes down.

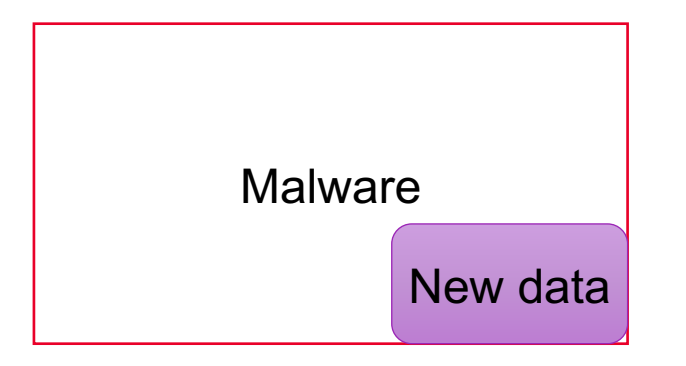

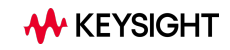

Steps:

- 1. Take A Malicious APK.
- 2. Morph it by adding / changing the APK Signing blocks.
- 3. The detection rates goes down.

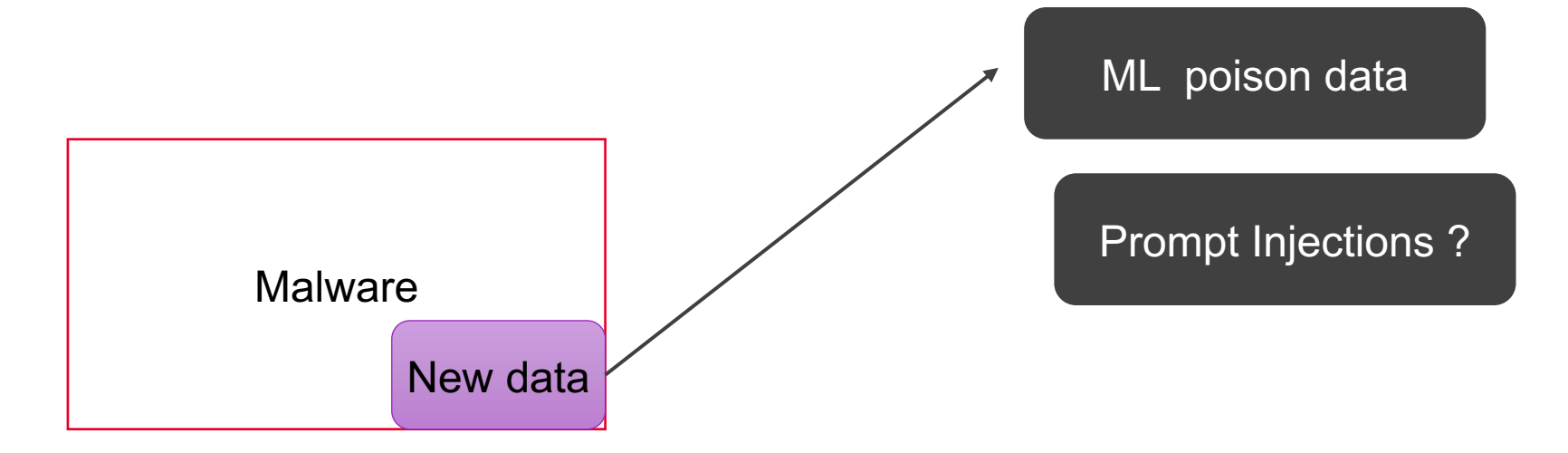

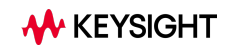

Steps:

- 1. Take A Malicious APK.
- 2. Morph it by adding / changing the APK Signing blocks.
- 3. The detection rates goes down.

Mostly the hash-based lookup fails, since the hash of the file has changed!

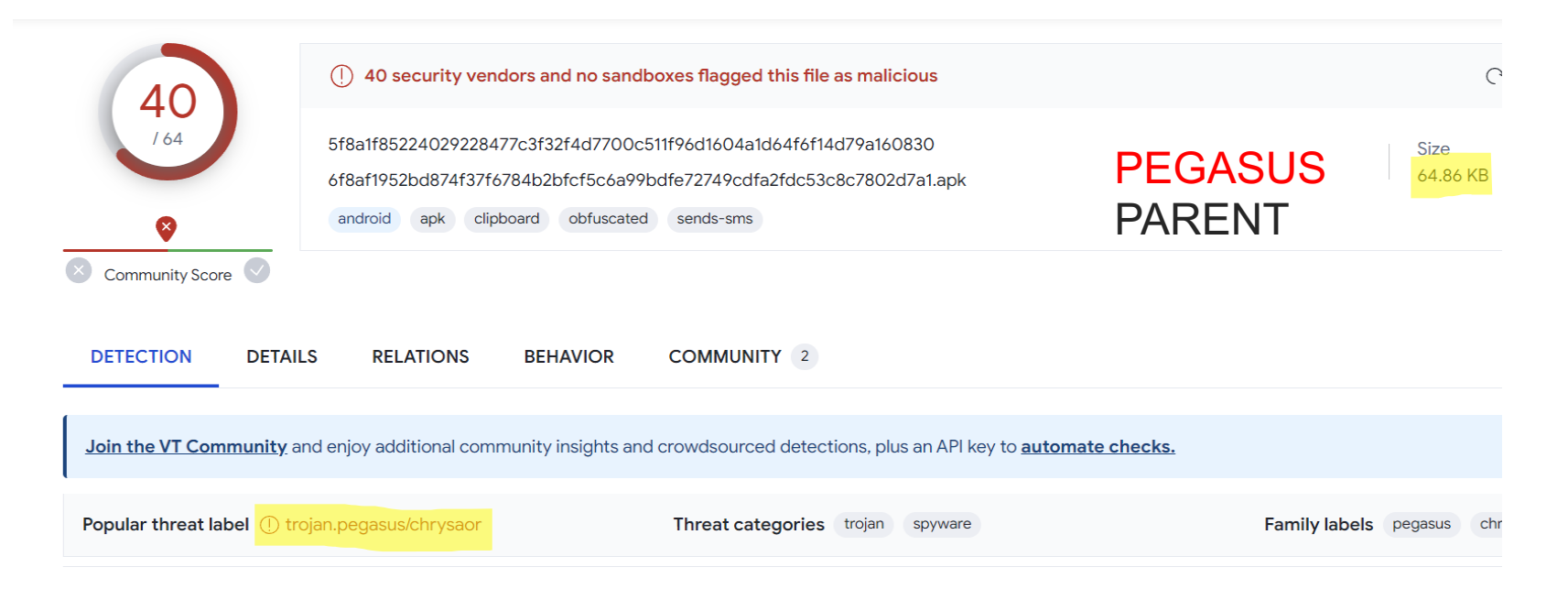

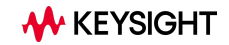

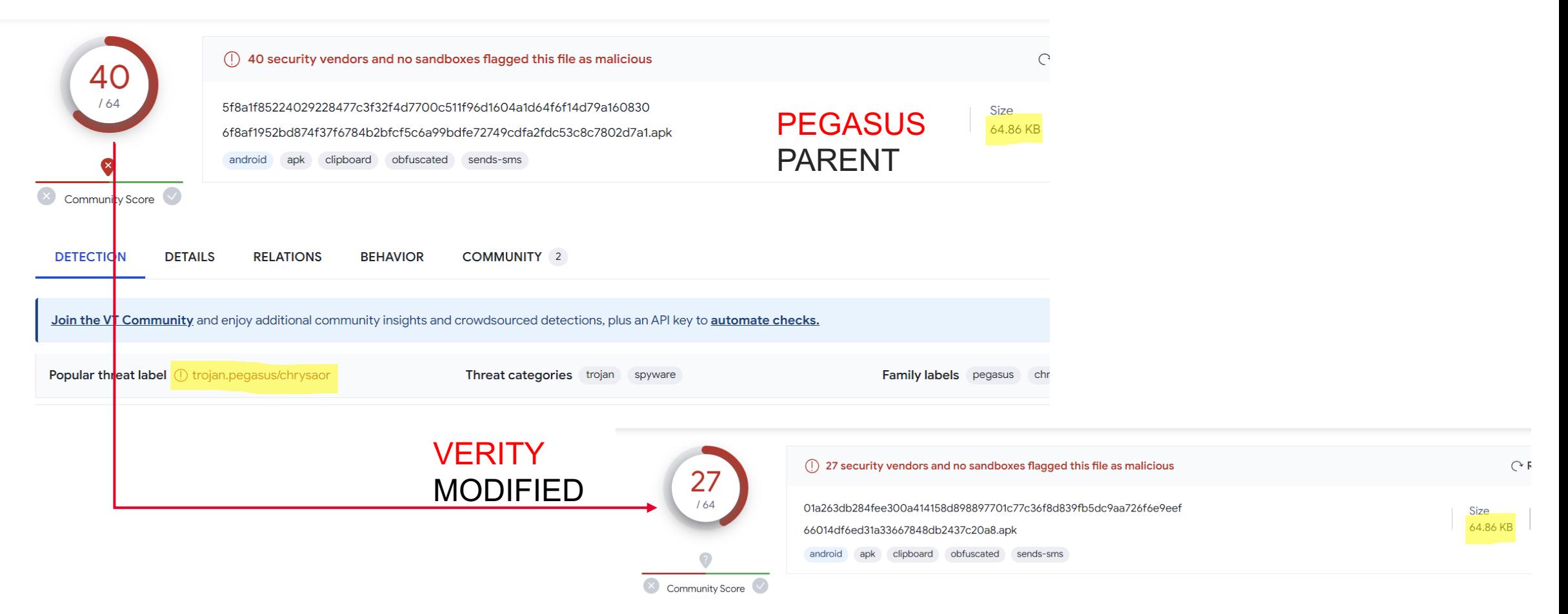

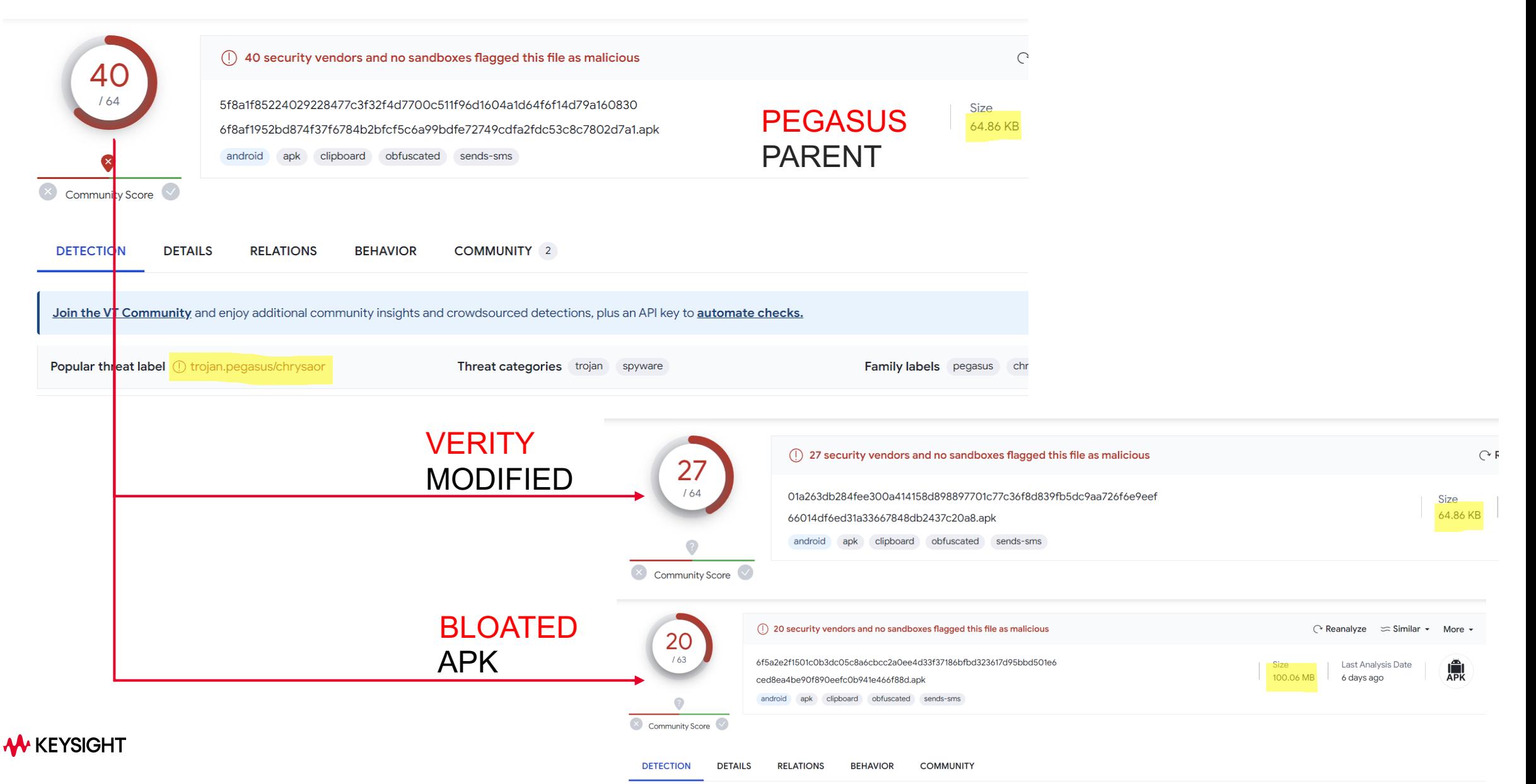

Steps:

- 1. Take A Good Signed and Verified APK.
- 2. Morph it by adding / changing the APK Signing blocks.
- 3. Added malicious content is not scanned  $\odot$

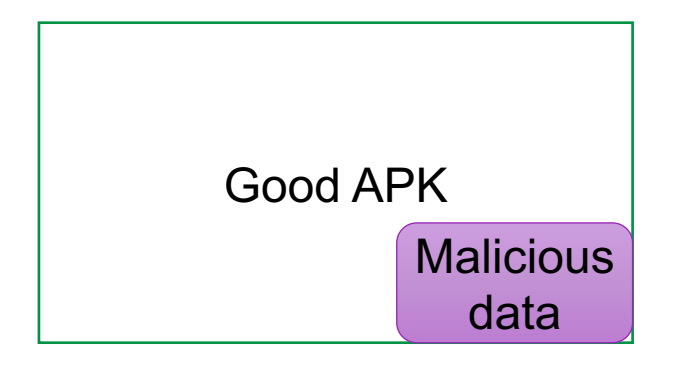

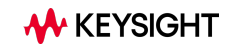

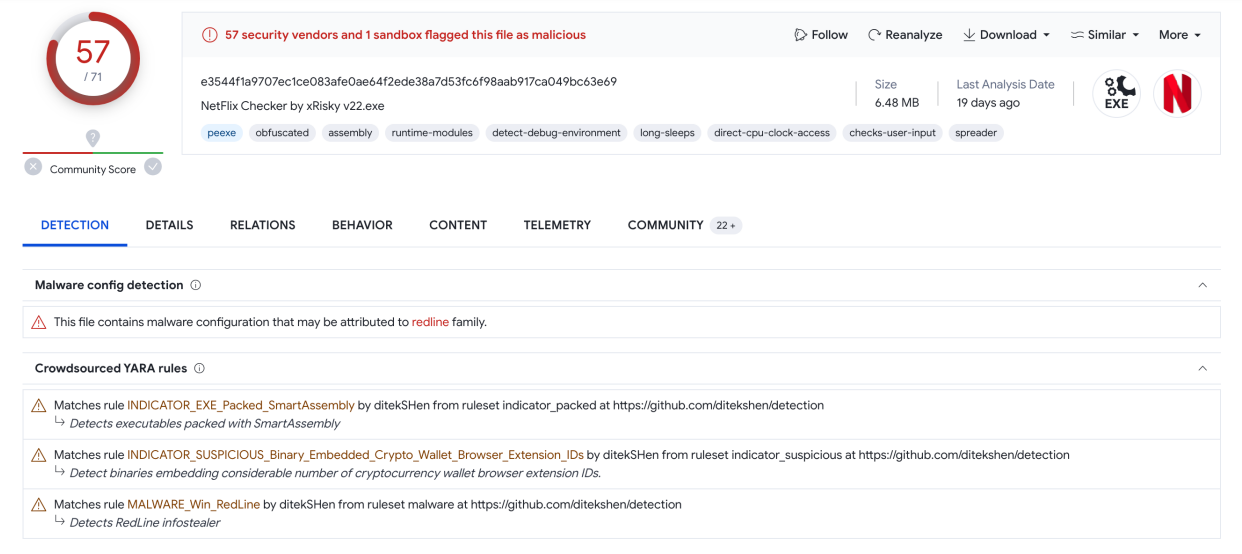

Original Malicious Content

RedLine Stealer

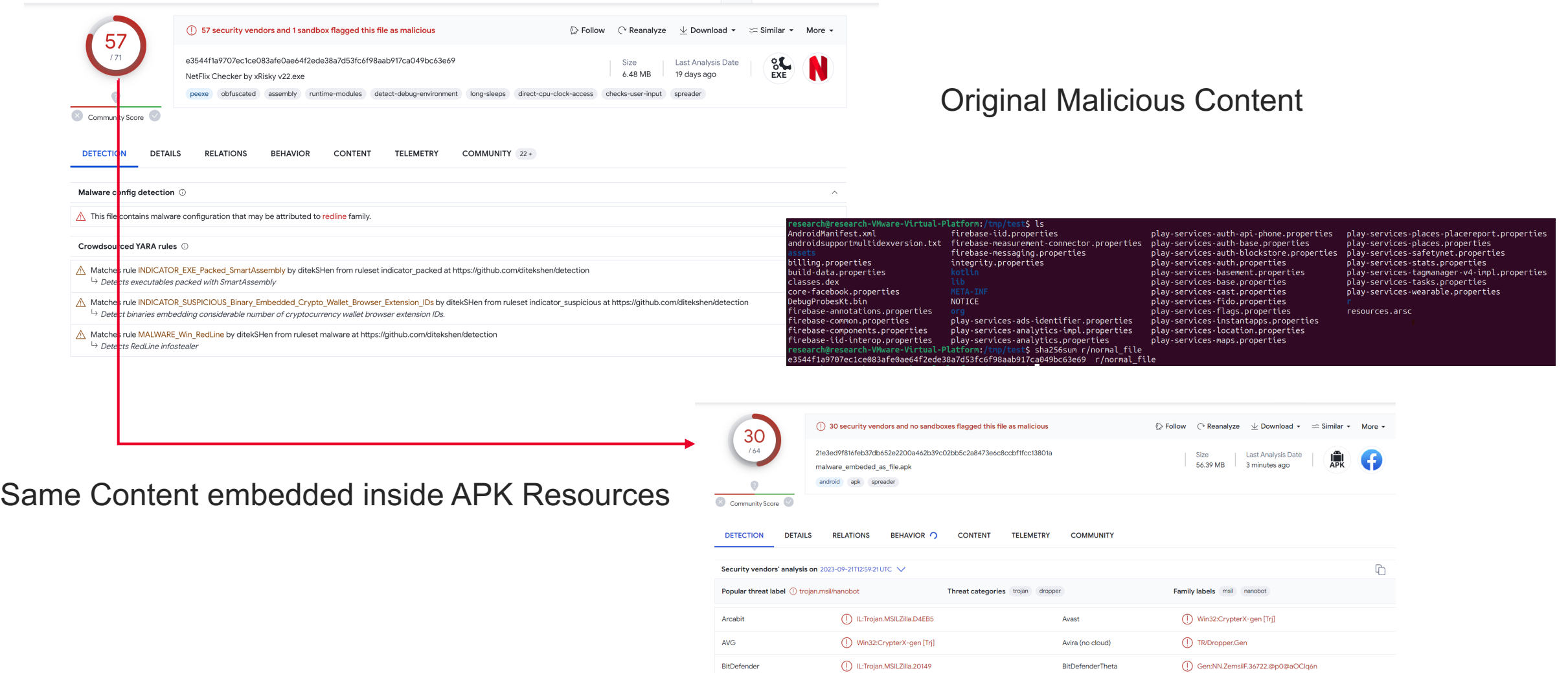

Alban C

A Generation of the canon

 $\label{eq:1} \frac{1}{2} \sum_{i=1}^n \frac{1}{2} \sum_{i=1}^n \frac{1}{2} \sum_{i=1}^n \frac{1}{2} \sum_{i=1}^n \frac{1}{2} \sum_{i=1}^n \frac{1}{2} \sum_{i=1}^n \frac{1}{2} \sum_{i=1}^n \frac{1}{2} \sum_{i=1}^n \frac{1}{2} \sum_{i=1}^n \frac{1}{2} \sum_{i=1}^n \frac{1}{2} \sum_{i=1}^n \frac{1}{2} \sum_{i=1}^n \frac{1}{2} \sum_{i=1}^n \frac{1}{$ 

 $\sqrt{N}$  is a construction

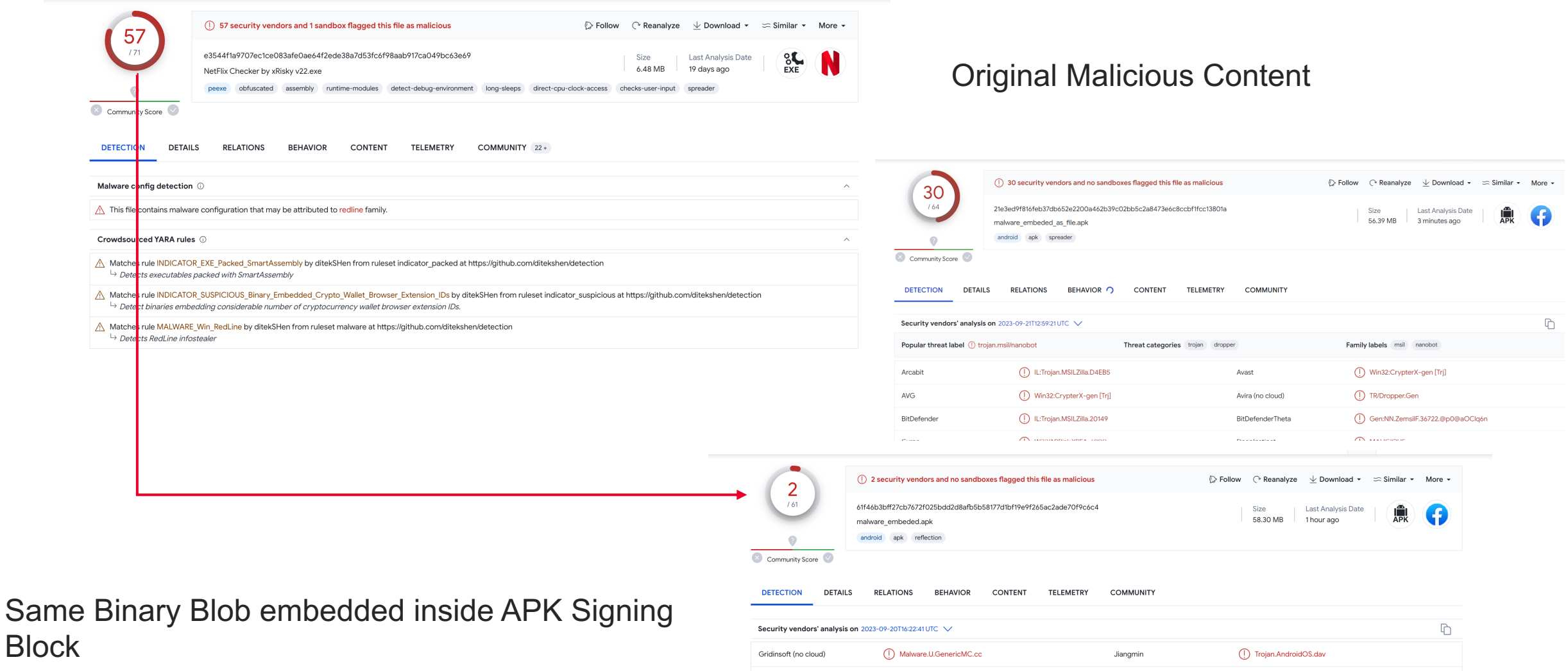

**W** KEYSIGHT

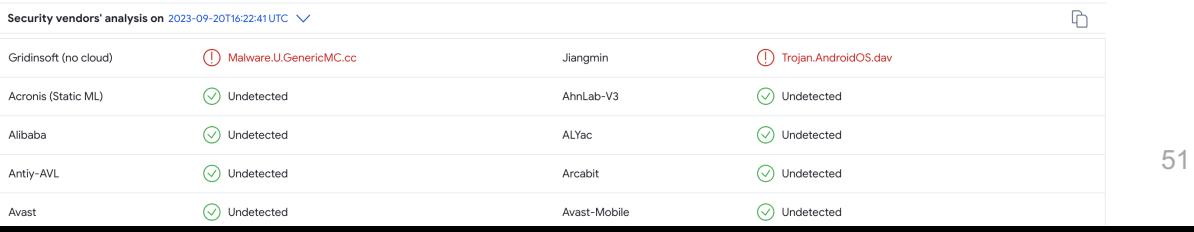

## **Use Case 3 : Embedding Code Bombs inside APK**

Steps:

- 1. Take A Good Signed and Verified APK.
- 2. Add messages / content as part of the Signing blocks.
- 3. Added content is not scanned  $\odot$
- 4. It stays on the device forever, waiting to be ignited by any other apps.

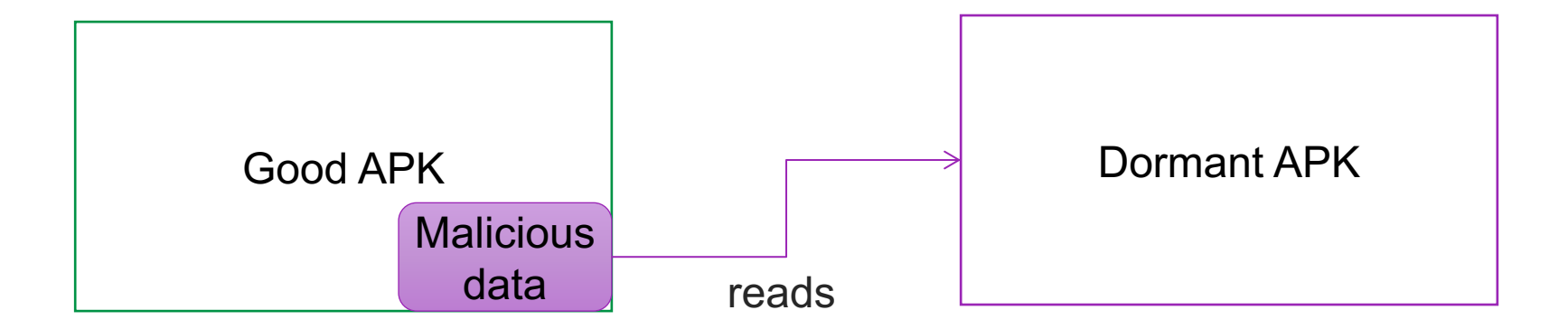

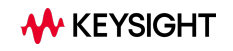

## **Use Case 3 : Embedding Code Bombs inside APK**

- In all android versions, one App can read another APK file
- But getting the path to the APK file is a bit tricky
- It can be fetched by running pm path package\_name but only can be done till Android 10

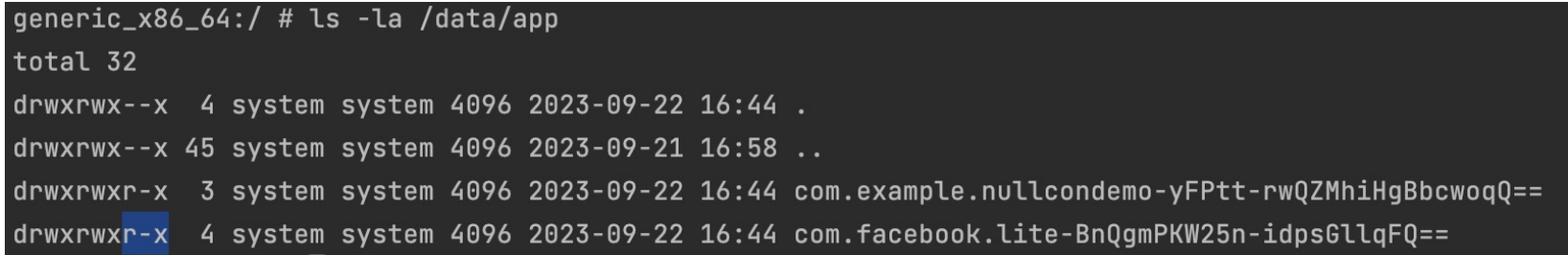

## **Demo 2**

**Code BOMB detonations** 

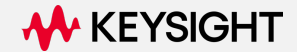

### **APK Signature Scheme v4 RT-**

Android 11 supports a streaming-compatible signing scheme with the APK Signature Scheme v4. The v4 signature is based on the Merkle hash tree calculated over all bytes of the APK. It follows the structure of the fs-verity [Z] hash tree exactly (for example, zero-padding the salt and zero-padding the last block). Android 11 stores the signature in a separate file, <apk name>.apk.idsig A v4 signature requires a complementary v2 or v3 signature.

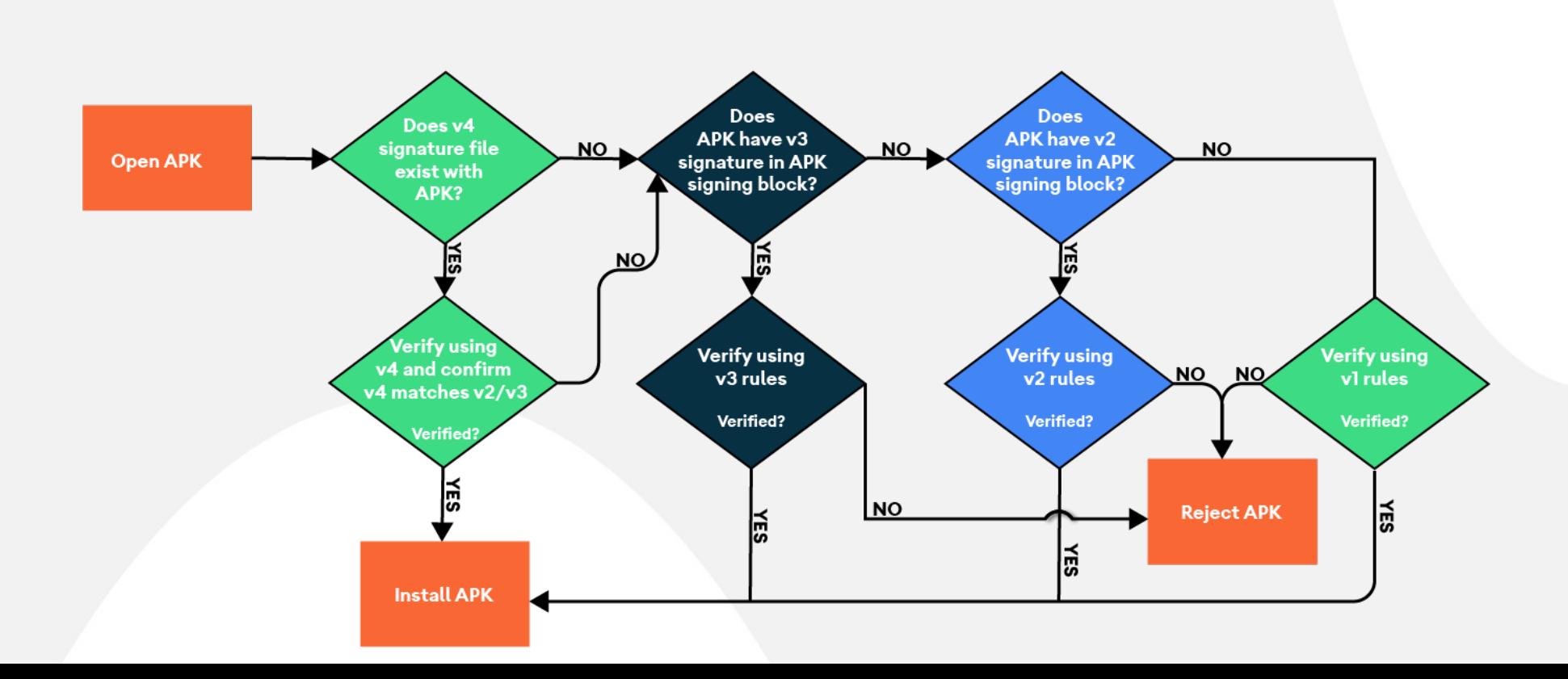

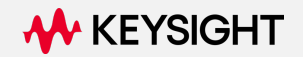

## Generate a keystore for signing

## **Can we Fuzz the APK Signing Block ?**

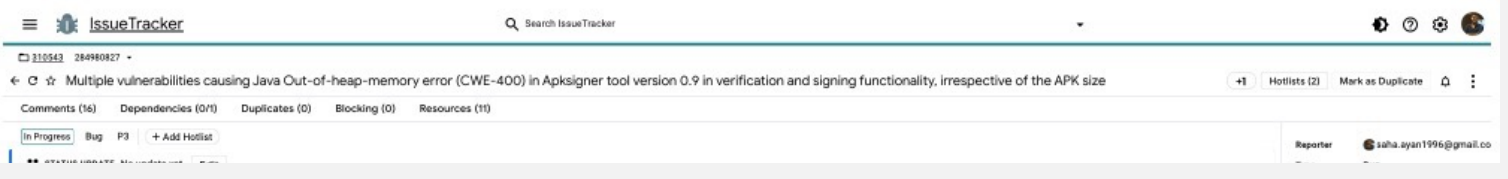

echo y | keytool -genkeypair -dname "cn=Android, ou=Android, o=Android, c=Android" -alias Android -keypass Android -keystore /tmp/Android.keyst

Java Heap Memory exhaustion error in the apksigner - DOS

Caused as apksigner assigns array memory without any checks, ex : new byte[(int) cdRecord.getUncompressedSize()]

Exception in thread "main" java.lang.OutOfMemoryError: Java heap space

- at com.android.apksig.internal.apk.ApkSigningBlockUtils.getApkSignatureBlocks(ApkSigningBlockUtil at com.android.apksig.DefaultApkSignerEngine.inputApkSigningBlock(DefaultApkSignerEngine.java:654
- at com.android.apksig.ApkSigner.sign(ApkSigner.java:337)
- at com.android.apksig.ApkSigner.sign(ApkSigner.java:228)
- at com.android.apksigner.ApkSignerTool.sign(ApkSignerTool.java:400)

## Sign the APK which has an existing signature and use --append-signature to preserve it apksigner sign -ks /tmp/Android.keystore --append-signature apk v2 block size 2147400000.apk

at com.android.apksigner.ApkSignerTool.main(ApkSignerTool.java:92)

apksigner verify -v apk\_sample\_manifestsize\_2147400000.apk

Exception in thread "main" java.lang.OutOfMemoryError: Java heap space

- at com.android.apksig.internal.zip.LocalFileRecord.getUncompressedData(LocalFileRecord.java:449)
- at com.android.apksig.ApkSigner.getAndroidManifestFromApk(ApkSigner.java:965)
- at com.android.apksig.ApkVerifier.getAndroidManifestFromApk(ApkVerifier.java:1046)
- at com.android.apksig.ApkVerifier.verifyAndGetMinSdkVersion(ApkVerifier.java:636)
- at com.android.apksig.ApkVerifier.verify(ApkVerifier.java:184)
- at com.android.apksig.ApkVerifier.verify(ApkVerifier.java:151)
- at com.android.apksigner.ApkSignerTool.verify(ApkSignerTool.java:570)
- at com.android.apksigner.ApkSignerTool.main(ApkSignerTool.java:95)

## **Take-A-Ways Attackers**

APK signing blocks can be used to embedded stuffs to change the binary without impacting the signed or the signing schemes.

Use this to either embed malicious stuffs or c2 communications.

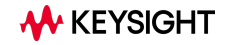

### **Take-A-Ways Attackers**

APK signing blocks can be used to embedded stuffs to change the binary without impacting the signed or the signing schemes.

Use this to either embed malicious stuffs or c2 communications.

## **Take-A-Ways Defenders**

Start scanning for these APK Signing blocks irrespective of

- the APK Verification status

- or Repackaging Detections.

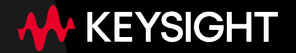

# **Thank you**

Reach out: Ayan – saha.ayan1996 [at] gmail.com Achute – achute.sharma [at] keysight.com